Linux 操作系统分析

# Linux 操作系统分析 2 GNU 开发工具链简介

陈香兰(xlanchen@ustc.edu.cn)

计算机应用教研室 @ 计算机学院 嵌入式系统实验室 @ 苏州研究院 中国科学技术大学 Spring 2011

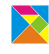

Linux 操作系统分析

"工欲善其事,必先利其器"

--《论语》

Linux 操作系统分析

# **Outline**

前言

GNU Tools 简介 GCC GNU binutils Gdb—调试器 GNU make——软件工程工具 GNU ld——链接器

小结和作业

Linux 操作系统分析 前言

### GNU tools

- ▶ GNU tools 和其他一些优秀的开源软件可以完全覆盖上述类 型的软件开发工具。为了更好的开发软件系统,需要熟悉如 下一些软件
	- ▶ GCC--GNU 编译器集
	- ▶ Binutils——辅助 GCC 的主要软件
	- $\blacktriangleright$  Gdb---调试器
	- ▶ make——软件工程工具
	- ▶ diff, patch--- 补丁工具
	- $\triangleright$  CVS——版本控制系统
	- $\blacktriangleright$  . . .

### **Outline**

前言

### GNU Tools 简介

GCC

GNU binutils Gdb—调试器 GNU make——软件工程工具 GNU ld——链接器

小结和作业

Linux 操作系统分析 GNU Tools 简介  $L$ <sub>GCC</sub>

GCC——The GNU Compiler Collection

- ▶ 不仅仅是 C 语言编译器
- ▶ 目前, GCC 可以支持多种高级语言, 如
	- $\triangleright$  C  $\cdot$  C++
	- $\triangleright$  ADA
	- $\triangleright$  Objective-C  $\cdot$  Objective-C++
	- $\blacktriangleright$  JAVA
	- $\blacktriangleright$  Fortran
	- $\blacktriangleright$  PASCAL

▶ g++ 一基本符合 ISO 标准的 C++ 编译器

▶ gnat -GCC 的 GNU ADA 95 前端

- 
- 户程序进行预处理
- ▶ cpp 一预处理器 GNU C 编译器在编译前自动使用 cpp 对用
- 
- 
- ▶ gcc 一符合 ISO 等标准的  $C$  编译器
- 
- 
- 
- 

▶ gcj -GCC 的 java 前端

Linux 操作系统分析 GNU Tools 简介  $L_{\text{GCC}}$ 

GCC 下的工具

GNU Tools—gcc

- ▶ gcc 是一个强大的工具集合,它包含了预处理器、编译器、 汇编器、链接器等组件。它会在需要的时候调用其他组件。 输入文件的类型和传递给 gcc 的参数决定了 gcc 调用具体的 哪些组件。
- ▶ 对于开发者,它提供的足够多的参数,可以让开发者全面控 制代码的生成,这对嵌入式系统级的软件开发非常重要

```
Linux 操作系统分析
GNU Tools 简介
  L_{\mathsf{GCC}}
```

```
gcc 使用举例 (1)
    .
}源程序
   // gcctest.c
   #include \ltstdio.h>int main(void)
    {
       int i,j;
       i=0;j=0;i=j+1;printf("Hello World!\n");
       printf("i=j+1=%d\n",i);
```
gcc 使用举例(2)

I 编译和运行

xlanchen@xlanchen-desktop:~/09FallEOS/GCC-exp\$ ls gcctest.c xlanchen@xlanchen-desktop:~/09FallEOS/GCC-exp\$ gcc -o gcctest gcctest.c<br>xlanchen@xlanchen-desktop:~/09FallEOS/GCC-exp\$ ls gcctest gcctest.c xlanchen@xlanchen-desktop:~/09FallEOS/GCC-exp\$ ./gcctest Hello World!  $i=j+1=1$ xlanchen@xlanchen-desktop:~/09FallEOS/GCC-exp\$

## $gcc$  的工作过程 $(1)$

▶ 如果使用-v 选项,则可以看到许多被隐藏的信息

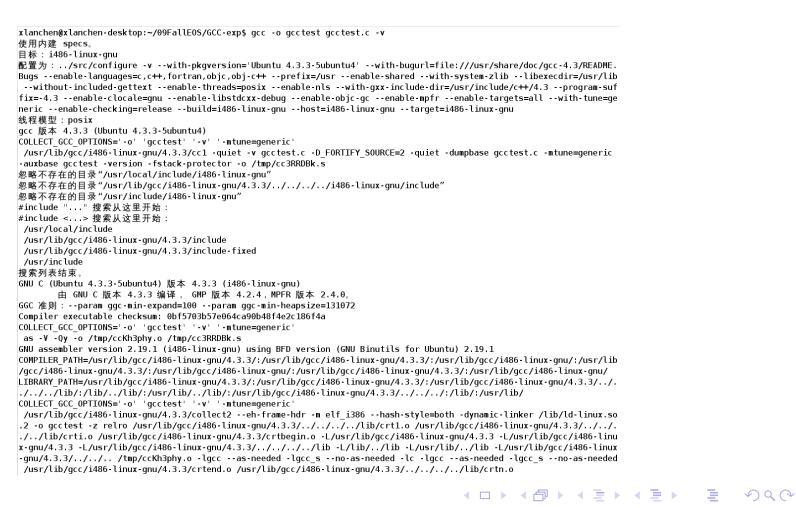

▶ 一般情况下,c 程序的编译过程为

1. 预处理

- 2. 编译成汇编代码
- 3. 汇编成目标代码
- 
- 4. 链接

gcc 的编译过程

Linux 操作系统分析 GNU Tools 简介 GCC

1、预处理

▶ 预处理:使用-E 参数 输出文件的后缀为".cpp"

*gcc -E -o gcctest.cpp gcctest.c*

▶ 使用 wc 命令比较预处理后的文件与源文件,可以看到两个 文件的差异

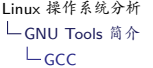

xlanchen@xlanchen-desktop:~/09FallEOS/GCC-exp\$ ls gcctest.c xlanchen@xlanchen-desktop:~/09FallEOS/GCC-exp\$ gcc -E -o gcctest.cpp gcctest.c<br>xlanchen@xlanchen-desktop:~/09FallEOS/GCC-exp\$ ls gcctest.c gcctest.cpp xlanchen@xlanchen-desktop:~/09FallEOS/GCC-exp\$

Linux 操作系统分析 GNU Tools 简介  $L_{\mathsf{GCC}}$ 

关于 wc 命令

```
xlanchen@xlanchen-desktop:~/09FallEOS/GCC-exp$ wc --help
xlanchen@xlanchen-desktop:~/09FallE0S/GCC-exp$ wc --help<br>用法:wc [选项]... [文件]...<br>或:wc [选项]... --files0-from=F<br>印出每个指定<文件>的行数、单词数和字节数的统计,如果指定了<br>多于一个<文件>,还会给出所有相关数据的总计。如果不指定<br>多于一个<文件>,还会给出所有序数据的总计。如果不指定<br><文件>,或会给出所有序数据的总计。如果不指定<br><
         --files0-from=F
                                      从指定的文件F中读取输入文件,在F中
   -L, --max-tin<br>-w, --words
                                     显示单词数
                          显示此帮助信息并离开
         --help
          --version 显示版本信息并离开
请向 <bug-coreutils@gnu.org> 报告错误。<br>xlanchen@xlanchen-desktop:~/09FallEOS/GCC-exp$ |
```
2、编译成汇编代码

预处理文件 *→* 汇编代码

- 1. 使用**-x**参数说明根据指定的步骤进行工作,**cpp-output**指明 从预处理得到的文件开始编译
- 2. 使用**-S**说明生成汇编代码后停止工作

*gcc -x cpp-output -S -o gcctest.s gcctest.cpp*

也可以直接编译到汇编代码

*gcc -S gcctest.c*

xlanchen@xlanchen-desktop:~/09FallEOS/GCC-exp\$ ls<br>gcctest.c gcctest.cpp<br>xlanchen@xlanchen-desktop:~/09FallEOS/GCC-exp\$ gcc -x cpp-output -S -o gcctest.s gcctest.cpp<br>xlanchen@xlanchen-desktop:~/09FallEOS/GCC-exp\$ ls xianchen@xianchen-desktop:-/09FallEOS/GCC-exp\$ ls<br>gctest.c.gcctest.cpp gcctest.gcm<br>xlanchen@xlanchen-desktop:-/09FallEOS/GCC-exp\$ mm gcctest.cpp gcctest.s<br>xlanchen@xlanchen-desktop:-/09FallEOS/GCC-exp\$ ls<br>gcctest.c<br>xlanche xtanchen@xtanchen-desktop:-705FattE0576CC-exp\$<br>gcctest.c gcctest.s<br>xlanchen@xlanchen-desktop:-/09FallE0S/GCC-exp\$

Linux 操作系统分析 GNU Tools 简介  $L_{\mathsf{GCC}}$ 

Linux 操作系统分析 GNU Tools 简介  $L_{\mathsf{GCC}}$ 

3、编译成目标代码

汇编代码 *→* 目标代码

*gcc -x assembler -c gcctest.s*

直接编译成目标代码

*gcc -c gcctest.c*

使用汇编器生成目标代码

*as -o gcctest.o gcctest.s*

gcctest.c ycacoorie<br>xlanchen@xlanchen-desktop:~/09FallEOS/GCC-exp\$ gcc -S gcctest.c<br>xlanchen@xlanchen-desktop:~/09FallEOS/GCC-exp\$ ls gcctest.c gcctest.s xlanchen@xlanchen-desktop:~/09FallEOS/GCC-exp\$ gcc -x assembler -c gcctest.s xlanchen@xlanchen-desktop:~/09FallEOS/GCC-exp\$ ls gcctest.c gcctest.o gcctest.s<br>xlanchen@xlanchen-desktop:~/09FallEOS/GCC-exp\$ rm gcctest.o gcctest.s xlanchen@xlanchen-desktop:~/09FallEOS/GCC-exp\$ ls gcctest.c xlanchen@xlanchen-desktop:~/09FallEOS/GCC-exp\$ gcc -c gcctest.c xlanchen@xlanchen-desktop:~/09FallEOS/GCC-exp\$ ls gcctest.c gcctest.o xlanchen@xlanchen-desktop:~/09FallEOS/GCC-exp\$ rm gcctest.o xlanchen@xlanchen-desktop:~/09FallEOS/GCC-exp\$ ls gcctest.c atanchen@xlanchen-desktop:~/09FallEOS/GCC-exp\$ gcc -S gcctest.c<br>xlanchen@xlanchen-desktop:~/09FallEOS/GCC-exp\$ ls gcctest.c gcctest.s xlanchen@xlanchen-desktop:~/09FallEOS/GCC-exp\$ as -o gcctest.o gcctest.s xlanchen@xlanchen-desktop:~/09FallEOS/GCC-exp\$ ls screen.com/screen.com/screen.com/screen.com/screen.com/screen.com/screen.com/screen.com/screen.com/screen.com/<br>xlanchen@xlanchen-desktop:~/09FallEOS/GCC-exp\$

xlanchen@xlanchen-desktop:~/09FallEOS/GCC-exp\$ ls

Linux 操作系统分析 GNU Tools 简介  $L_{\text{GCC}}$ 

4、编译成执行代码

目标代码 *→* 执行代码

*gcc -o gcctest gcctest.o*

直接生成执行代码

*gcc -o gcctest gcctest.c*

xlanchen@xlanchen-desktop:~/09FallEOS/GCC-exp\$ ls gcctest.c gcctest.o xlanchen@xlanchen-desktop:~/09FallEOS/GCC-exp\$ gcc -o gcctest gcctest.o xlanchen@xlanchen-desktop:~/09FallEOS/GCC-exp\$ ls gctest gcctest.c gcctest.o<br>xlanchen@xlanchen-desktop:~/09FallEOS/GCC-exp\$ ./gcctest Hello World!  $i = j + 1 = 1$ xlanchen@xlanchen-desktop:~/09FallEOS/GCC-exp\$ rm gcctest gcctest.o xtanchen@xtanchen-desktop:-/09FallEOS/GCC-exp\$ gcc -o gcctest gcctest.c<br>xlanchen@xlanchen-desktop:-/09FallEOS/GCC-exp\$ gcc -o gcctest gcctest.c<br>xlanchen@xlanchen-desktop:-/09FallEOS/GCC-exp\$ ls gcctest gcctest.c xlanchen@xlanchen-desktop:~/09FallEOS/GCC-exp\$ ./gcctest Hello World!  $i=j+1=1$ xlanchen@xlanchen-desktop:~/09FallEOS/GCC-exp\$

Linux 操作系统分析 GNU Tools 简介  $L$ <sub>GCC</sub>

gcc 的高级选项

▶ -Wall: 打开所有的警告信息

xlanchen@xlanchen-desktop:~/09FallEOS/GCC-exp\$ ls<br>gcctest.c<br>xlanchengxlanchen-desktop:~/09FallEOS/GCC-exp\$ gcc -Wall -o gcctest gcctest.c<br>xlanchengxlanchen-desktop:~/09FallEOS/GCC-exp\$<br>gcctest.c:13: 警告: 在有返回值的函数中,控制流程到达函

Linux 操作系统分析 GNU Tools 简介 GCC .

▶ 根据警告信息检查源程序

### 源程序

```
// \textit{gcctest}.\textit{c}
```

```
\#include <stdio.h>
```

```
int main(void)
{
   int i,j;
   i=0;j=0;i=j+1;printf("Hello World!\n");
   printf("i=j+1=%d\n",i);
}
     I Main 函数的返回值为 int
     ▶ 在函数的末尾应当添加返回一个值
```

```
xlanchen@xlanchen-desktop:~/09FallEOS/GCC-exp$ ls<br>xlanchen@xlanchen-desktop:~/09FallEOS/GCC-exp$ gcc -Wall -o gcctest gcctest.c<br>xlanchen@xlanchen-desktop:~/09FallEOS/GCC-exp$ ls<br>gcctest gcctest.c<br>xlanchen@xlanchen-deskto
```
Linux 操作系统分析 GNU Tools 简介 GCC .

> ▶ 修改源程序 源程序 (修改)  $//$   $\textsf{gcctest}.\textsf{c}$

 $\#$ include  $<$ stdio.h $>$ 

int main(void)

int i,j;  $i=0;$  $j=0;$  $i=j+1;$ 

printf("Hello World!*\*n"); printf("i=j+1=%d*\*n",i); **return 0;**

*{*

*}*

优化编译

I 优化编译选项有:

 $\blacktriangleright$  -O0

缺省情况,不优化

 $\blacktriangleright$  -O1

 $\blacktriangleright$  -O2

 $\blacktriangleright$  -O3

<sup>I</sup> 等等

不同程度的优化 不同的优化内容

Linux 操作系统分析 GNU Tools 简介  $L_{\mathsf{GCC}}$ 

. *}*

#### gcc 的优化编译举例(1) 考虑如下的源代码 //mytest.c  $\#$ include <stdio.h>  $\#$ include  $<$ math.h $>$  $int$  main(void) *{* int i,j; double  $k=0.0, k1=k2=k3=1.0$ ; for  $(i=0;i<50000;i++)$ for  $(j=0; j<50000; j++)$ *{*  $k+=k1+k2+k3;$  $k1 + = 0.5$ ;

```
k2 + = 0.2;
        k3 = k1+k2;k3 - 0.1;
   }
return 0;
```
Linux 操作系统分析 GNU Tools 简介  $L_{\mathsf{GCC}}$ 

#### ▶ 使用不同的优化选项,分别生成不同的可执行文件

xlanchen@xlanchen-desktop:~/09FallEOS/GCC-0\$ ls mytest.c mytest.c<br>
xlanchene@xlanchen-desktop:~/09FallEOS/GCC-0\$ gcc -00 -o m0 mytest.c<br>
xlanchen@xlanchen-desktop:~/09FallEOS/GCC-0\$ gcc -01 -o m1 mytest.c<br>
xlanchen@xlanchen-desktop:~/09FallEOS/GCC-0\$ gcc -02 -o m2 mytest.c<br>
xlan m0 m1 m2 m3 mytest.c xlanchen@xlanchen-desktop:~/09FallEOS/GCC-0\$

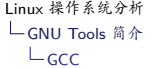

▶ 使用 time 命令统计程序的运行

time ./m0 time ./m1 time ./m2 time ./m3

### I 一个以前机器上的结果

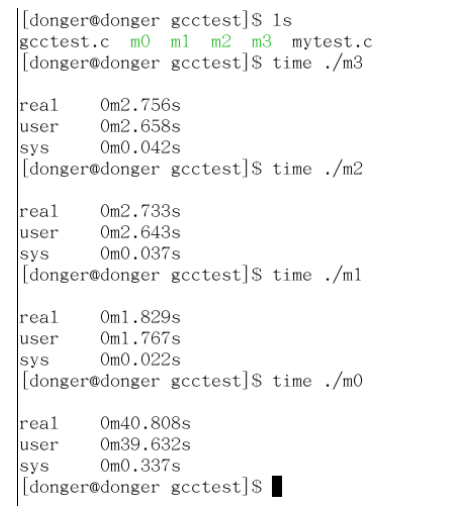

Linux 操作系统分析 GNU Tools 简介 L<sub>GNU</sub> binutils

### **Outline**

前言

### GNU Tools 简介

GCC GNU binutils Gdb—调试器 GNU make——软件工程工具 GNU ld——链接器

小结和作业

### GNU binutils I

binutils 是一组二进制工具程序集,是辅助 GCC 的主要软件 主要包括

- 1. addr2line 把程序地址转换为文件名和行号。在命令行中给它一个地址 和一个可执行文件名,它就会使用这个可执行文件的调试信 息指出在给出的地址上是哪个文件以及行号。
- 2. ar 建立、修改、提取归档文件。归档文件是包含多个文件内容 的一个大文件,其结构保证了可以恢复原始文件内容。
- 3. as

是 GNU 汇编器,主要用来编译 GNU C 编译器 gcc 输出的 汇编文件,他将汇编代码转换成二进制代码,并存放到一个 object 文件中,该目标文件将由连接器 ld 连接

### GNU binutils II

4. C++filt 解码 C++ 符号名,连接器使用它来过滤 C++ 和 Java 符 号,防止重载函数冲突。

- 5. gprof 显示程序调用段的各种数据。
- 6. ld

是连接器,它把一些目标和归档文件结合在一起,重定位数 据,并链接符号引用,最终形成一个可执行文件。通常,建 立一个新编译程序的最后一步就是调用 ld。

7. nm

列出目标文件中的符号。

8. objcopy 把一种目标文件中的内容复制到另一种类型的目标文件中.

### GNU binutils III

#### 9. objdump

显示一个或者更多目标文件的信息。使用选项来控制其显示 的信息。它所显示的信息通常只有编写编译工具的人才感兴 趣。

- 10. ranlib 产生归档文件索引,并将其保存到这个归档文件中。在索引 中列出了归档文件各成员所定义的可重分配目标文件。
- 11. readelf

显示 elf 格式可执行文件的信息。

12. size

列出目标文件每一段的大小以及总体的大小。默认情况下, 对于每个目标文件或者一个归档文件中的每个模块只产生一 行输出。

### GNU binutils IV

#### 13. strings

打印某个文件的可打印字符串,这些字符串最少 4 个字符 长,也可以使用选项 -n 设置字符串的最小长度。默认情况 下,它只打印目标文件初始化和可加载段中的可打印字符; 对于其它类型的文件它打印整个文件的可打印字符,这个程 序对于了解非文本文件的内容很有帮助。

14. strip

丢弃目标文件中的全部或者特定符号。

15. libiberty

包含许多 GNU 程序都会用到的函数,这些程序有:getopt, obstack, strerror, strtol  $\hat{\mathcal{F}}$  strtoul.

16. libbfd

二进制文件描述库.

Linux 操作系统分析 GNU Tools 简介  $\mathrel{\sqsubseteq}$  GNU binutils

### GNU binutils V

17. libopcodes

用来处理 opcodes 的库, 在生成一些应用程序的时候也会用 到它, 比如 objdump.Opcodes 是文本格式可读的处理器操作 指令.

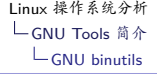

# binutils 开发工具使用举例

- 1. ar
- 2. nm
- 3. Objcopy
- 4. Objdump
- 5. readelf
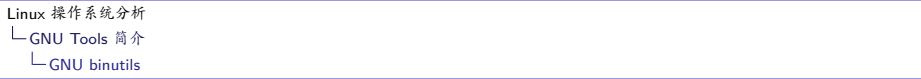

1、ar

- ▶ ar 用于建立、修改、提取归档文件 (archive),一个归档文 件,是包含多个被包含文件的单个文件(也可以认为归档文 件是一个库文件)。
- ▶ 被包含的原始文件的内容、权限、时间戳、所有者等属性都 保存在归档文件中,并且在提取之后可以还原

Linux 操作系统分析 GNU Tools 简介  $L$ GNU binutils

# 使用 ar 建立库文件 $(1)$

#### 源程序 add.c  $// add.c$ int Add(int a, int b) *{* int result;  $result = a + b;$ return result; *}* 源程序 minus.c // minus.c int Minus(int a, int b) *{* int result;  $result = a-b;$ return result; *}*

#### ▶ Step1: 生成 add.o 和 minus.o 两个目标文件

xlanchen@xlanchen-desktop:~/09FallEOS/ar\_exp\$ ls<br>add.c minus.c test.c<br>xlanchen@xlanchen-desktop:~/09FallEOS/ar\_exp\$ gcc -c add.c minus.c<br>xlanchen@xlanchen-desktop:~/09FallEOS/ar\_exp\$ ls<br>add.c add.o minus.c minus.o test.c<br>

Linux 操作系统分析 GNU Tools 简介 GNU binutils

#### ▶ step2: 生成库文件, 并复制到 /usr/lib/ 目录下

关于 ar 命令:

 $r =$  - replace existing or insert new file(s) into the archive

v - be verbose

```
xlanchen@xlanchen-desktop:~/09FallEOS/ar_exp$ ls
add.c add.o minus.c minus.o test.c
xlanchen@xlanchen-desktop:~/09FallEOS/ar_exp$ ar rv libtest.a add.o minus.o
ar: creating libtest.a
a - add.oa - minus.oa - minus.org<br>xlanchen@xlanchen-desktop:~/09FallEOS/ar_exp$ ls<br>add.c add.o libtest.a minus.c minus.o test.c<br>xlanchen@xlanchen-desktop:~/09FallEOS/ar_exp$ sudo cp libtest.a /usr/lib/
xlanchen@xlanchen-desktop:~/09FallEOS/ar_exp$
```
Linux 操作系统分析 GNU Tools 简介  $L$ GNU binutils

库文件使用举例: 在代码中使用 Add 和 Minus 函数

. *}*源代码 test.c  $//$  test.c  $#$ include  $\lt$ stdio.h $>$ int main(void) *{* int  $a=8$ ; int  $b=3$ ; printf("a=%d*\*tb=%d*\*n",a,b);  $int sum = Add(a,b);$ printf("a+b=%d*\*n",sum);  $int cha = Minus(a,b);$ printf("a-b=%d*\*n",cha); return 0;

Linux 操作系统分析 GNU Tools 简介  $L$ GNU binutils

### 在编译时指定库文件

▶ 在链接时,使用"-l<name>"选项来指明库文件

xlanchen@xlanchen-desktop:~/09FallEOS/ar\_exp\$ ls add.c minus.c test.c xlanchen@xlanchen-desktop:~/09FallEOS/ar\_exp\$ gcc -o test test.c -ltest<br>xlanchen@xlanchen-desktop:~/09FallEOS/ar\_exp\$ ls<br>xlanchen@xlanchen-desktop:~/09FallEOS/ar\_exp\$ ls add.c minus.c test test.c xlanchen@xlanchen-desktop:~/09FallEOS/ar\_exp\$ ./test  $a=8$  $b=3$  $a+b=11$  $a - b = 5$ xlanchen@xlanchen-desktop:~/09FallEOS/ar\_exp\$

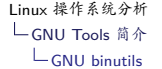

2、nm

▶ nm 的主要功能是列出目标文件中的符号,这样程序员就可 以定位和分析执行程序和目标文件中的符号信息和它的属性

Linux 操作系统分析 GNU Tools 简介 GNU binutils

nm 显示的符号类型

▶ U: 符号未被定义 ?: 符号类型未知,或者目标文件格式特

▶ B: 符号位于未初始化数据部分 (BSS 段)

▶ A: 符号的值是绝对值,并且不会被将来的链接所改变

- ▶ C: 符号是公共的。公共符号是未初始化的数据。在链接时, 多个公共符号可能以相同的名字出现。如果符号在其他地方 被定义,则该文件中的这个符号会被当作引用来处理
- ▶ D: 符号位于已初始化的数据部分
- ▶ T: 符号位于代码部分
- 殊

Linux 操作系统分析 GNU Tools 简介  $L$ GNU binutils

### nm 使用举例

xlanchen@xlanchen-desktop:~/09FallEOS/ar\_exp\$ ls add.c add.o minus.c minus.o test test.c xlanchen@xlanchen-desktop:~/09FallEOS/ar\_exp\$ gcc -c test.c xlanchen@xlanchen-desktop:~/09FallEOS/ar\_exp\$ ls add.c add.o minus.c minus.o test test.c test.o<br>xlanchen@xlanchen-desktop:~/09FallEOS/ar\_exp\$ nm test.o U Add U Minus 00000000 T main U printf xlanchen@xlanchen-desktop:~/09FallEOS/ar\_exp\$ nm add.o 00000000 T Add xlanchen@xlanchen-desktop:~/09FallEOS/ar\_exp\$ nm minus.o 00000000 T Minus xlanchen@xlanchen-desktop:~/09FallEOS/ar\_exp\$

#### 作业:使用 nm 列出可执行文件 test 的符号,与 test.o 进 行比较

Linux 操作系统分析 GNU Tools 简介  $L$ GNU binutils

### 3、objcopy

- ▶ 可以将一种格式的目标文件内容进行转换,并输出为另一种 格式的目标文件。
- ▶ 它使用 GNU BFD(binary format description) 库读 / 写目标 文件,通过这个 BFD 库, objcopy 能以一种不同于源目标文 件的格式生成新的目标文件

#### *objcopy -h*

▶ 在 makefile 里面用-O binary 选项来生成原始的二进制文件, 即通常说的 image 文件

Linux 操作系统分析 GNU Tools 简介 GNU binutils

Objcopy 使用举例

- ▶ 将 test 转换为 srec 格式的文件 ts
- ▶ 使用 file 命令查看文件信息

xlanchen@xlanchen-desktop:~/09FallEOS/ar\_exp\$ ls add.c add.o minus.c minus.o test test.c test.o xlanchen@xlanchen-desktop:~/09FallEOS/ar\_exp\$ file test test: ELF 32-bit LSB executable, Intel 80386, version 1 (SYSV), dynamically linked (uses shared libs), for GNU/Linux 2.6.15, not stripped<br>xlanchen@xlanchen-desktop:~/09FallEOS/ar\_exp\$ xlanchen@xlanchen-desktop:~/09FallEOS/ar\_exp\$ objcopy -0 srec test ts xlanchen@xlanchen-desktop:~/09FallEOS/ar\_exp\$ ls add.c add.o minus.c minus.o test test.c test.o ts xlanchen@xlanchen-desktop:~/09FallEOS/ar\_exp\$ file ts ts: Motorola S-Record; binary data in text format xlanchen@xlanchen-desktop:~/09FallEOS/ar\_exp\$ |

Linux 操作系统分析 GNU Tools 简介 GNU binutils

# 文件格式 I

- $\blacktriangleright$  a.out : assembler and link editor output 汇编器和链接编辑器的输出
- $\triangleright$  coff common object file format 一种通用的对象文件格式
- $\blacktriangleright$  ELF

excutive linked file Linux 系统所采用的一种通用文件格式,支持动态连接。 ELF 格式可以比 COFF 格式包含更多的调试信息

Linux 操作系统分析 GNU Tools 简介  $L$ GNU binutils

# 文件格式 II

 $\blacktriangleright$  Flat elf 格式有很大的文件头,flat 文件对文件头和一些段信息做 了简化 *µ*Clinux 系统使用 flat 可执行文件格式

 $\triangleright$  SREC MOTOROLA S-Recoder 格式(S 记录格式文件) 等等

### 4、objdump

- ▶ 显示一个或多个目标文件的信息,由其选项来控制显示哪些 信息。
- ▶ 一般来说,objdump 只对那些要编写编译工具的程序员有帮 助,但是我们通过这个工具可以方便的查看执行文件或者库 文件的信息

Linux 操作系统分析 GNU Tools 简介 GNU binutils

# Objdump 使用举例 (1)

1. "-f"选项显示文件头的内容

xlanchen@xlanchen-desktop:~/09FallEOS/ar\_exp\$ ls add.c add.o minus.c minus.o test test.c test.o ts xlanchen@xlanchen-desktop:~/09FallEOS/ar\_exp\$ objdump -f test test: file format elf32-i386<br>architecture: i386, flags 0x00000112:<br>EXEC\_P, HAS\_SYMS, D\_PAGED start address 0x08048310 xlanchen@xlanchen-desktop:~/09FallEOS/ar\_exp\$ objdump -f ts file format srec ts: architecture: UNKNOWN!, flags 0x00000000: start address 0x08048310 xlanchen@xlanchen-desktop:~/09FallEOS/ar\_exp\$

Linux 操作系统分析 GNU Tools 简介  $L$ GNU binutils

# Objdump 使用举例 (2)

▶ "-d"选项进行反汇编

xlanchen@xlanchen-desktop:~/09FallEOS/ar\_exp\$ objdump -d add.o add.o: file format elf32-i386

Disassembly of section .text: 00000000 <Add>:  $0: 55$ push %ebp 1: 89 e5 %esp,%ebp  $mov$  $3:$ 83 ec 10 sub \$0x10,%esp oxc (%ebp),%edx<br>0xc (%ebp),%edx<br>0x8 (%ebp),%eax 6: 8b 55 0c  $m$ o v 9: 8b 45 08<br>c: 01 d0 mov add %edx,%eax e: 89 45 fc %eax, -0x4(%ebp)  $_{\text{mov}}$  $11:$ 8b 45 fc  $mov$ -0x4(%ebp),%eax  $14:$   $c9$ leave  $15: C3$ ret xlanchen@xlanchen-desktop:~/09FallEOS/ar\_exp\$

Linux 操作系统分析 GNU Tools 简介 GNU binutils

#### 5、readelf

- ▶ readelf: 显示一个或多个 ELF 格式的目标文件信息。
- ▶ Readelf 使用举例

xlanchen@xlanchen-desktop:~/09FallEOS/ar\_exp\$ readelf -h test ELF Header: 7f 45 4c 46 01 01 01 00 00 00 00 00 00 00 00 00<br>ELF Header: 7f 45 4c 46 01 01 01 00 00 00 00 00 00 00 00 00<br>Class: FIF32  $\overline{\text{Class}}$ : ELF32 2132<br>2's complement, little endian<br>1 (current)<br>UNIX - System V Data:<br>Version: OS/ABI: ABI Version:  $\theta$ u<br>EXEC (Executable file)<br>Intel 80386 Type:<br>Machine: Version: 0x1<br>0x8048310 Entry point address:<br>Start of program headers:<br>Start of section headers:<br>Tart 52 (bytes into file)<br>6068 (bytes into file)<br>0x0 Flags:<br>Size of this header: oxo<br>52 (bytes)<br>32 (bytes) Size of this header: 52 (bytes)<br>Size of program headers: 32 (bytes)<br>Number of program headers: 8<br>Size of section headers: 40 (bytes)<br>Number of section headers: 36<br>Section header string table index: 33<br>xlanchen@xlanchen-de

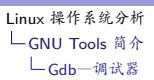

### **Outline**

前言

#### GNU Tools 简介

GCC GNU binutils Gdb—调试器 GNU make——软件工程工具 GNU ld——链接器

小结和作业

### GNU Toolchain—gdb

- $\blacktriangleright$  Gdb = GNU debuger
- $\blacktriangleright$  GNU tools 中的调试器,功能强大
	- ▶ 设置断点
	- <sup>I</sup> 监视、修改变量
	- <sup>I</sup> 单步执行
	- <sup>I</sup> 显示 / 修改寄存器的值
	- ▶ 堆栈查看
	- <sup>I</sup> 远程调试

. *}*

# gdb. 使用举例

```
源代码 bug.c
// bug.c
\#include <stdio.h>
\#include <stdlib.h>static char buff[256];
static char* string;
int main(void)
{
```

```
printf("input a string:");
gets(string);
printf("\n Your string is:%s\n",string);
return 0;
```
### 编译并运行

xlanchen@xlanchen-desktop:~/09FallEOS/gdb\_exp\$ ls xlanchen@xlanchen-desktop:~/09FallEOS/gdb\_exp\$ ls<br>bug.c<br>xlanchen@xlanchen-desktop:~/09FallEOS/gdb\_exp\$ gcc -o bug bug.c<br>xlanchen@xlanchen-desktop:~/09FallEOS/gdb\_exp\$ gcc -o bug bug.c<br>/tmp/cc0s41nq.o: In function `main':<br>b input a string:hello<br>段错误

xlanchen@xlanchen-desktop:~/09FallEOS/gdb\_exp\$

## 使用 gdb 调试 bug

xlanchen@xlanchen-desktop:~/09FallEOS/gdb\_exp\$ ls xlanchen@xlanchen-desktop:~/09FallEOS/gdb\_exp\$ ts<br>hug bug.c<br>xlanchen@xlanchen-desktop:~/09FallEOS/gdb\_exp\$ gdb bug<br>GNU gdb 6.8-debian<br>GDpyright (C) 2008 Free Software Foundation, Inc.<br>License GPLv3+: GNU GPL version 3 or l and "show warranty" for details.<br>This GDB was configured as "i486-linux-gnu"... (gdb) run (gdb) run<br>Starting program: /home/xlanchen/09FallEOS/gdb\_exp/bug<br>input a string:hello Program received signal SIGSEGV, Segmentation fault.<br>0xb7e85c2a in gets () from /lib/tls/i686/cmov/libc.so.6 (gdb) where (gdb) where<br>#0 0xb7e85c2a in gets () from /lib/tls/i686/cmov/libc.so.6<br>#1 0x0804841e in main ()<br>(gdb) ▌

#### 能否查看源代码?

 $\blacktriangleright$  使用 gcc 的 -g 参数

*gcc -g -o bug bug.c*

```
I 重新调试(gdb) run<br>Starting program: /home/xlanchen/09FallEOS/gdb_exp/bug<br>input a string:hello<br>Program received cignal SIGEECY, Segmentation fault
                                  Frogram received signal SIGSEGV, Segmentation fault.<br>
Program received signal SIGSEGV, Segmentation fault.<br>
(gdb) where<br>
#0 0xb7efic2a in gets () from /lib/tls/i686/cmov/libc.so.6<br>
#1 0x0804841e in main () at bug.c:12<br>
4 0
                                                      #include <stdio.h><br>#include <stdlib.h>
                                    \overline{\mathbf{3}}\overline{4}5
                                                      static char buff[256];<br>static char* string;
                                    \begin{array}{c} 6 \\ 7 \\ 8 \end{array}8<br>9<br>10<br>11<br>(gdb) ▌
                                                       int main(void)\mathcal{L}_{\mathcal{L}}\texttt{printf("input a string;"});. . . . . .
```
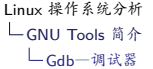

 $10$  $\{$  $print('input a string:');$  $11\,$ (gdb) break 12 Breakpoint 1 at 0x8048411: file bug.c, line 12. (gdb) next single stepping until exit from function gets,<br>which has no line number information. Program terminated with signal SIGSEGV, Segmentation fault.<br>The program no longer exists. (gdb) run Starting program: /home/xlanchen/09FallEOS/gdb\_exp/bug Breakpoint 1, main () at bug.c:12  $12$ gets(string); (gdb) next input a string: hello Program received signal SIGSEGV, Segmentation fault.<br>0xb7e56c2a in gets () from /lib/tls/i686/cmov/libc.so.6<br>(gdb) print string  $$1 = 0x0$ <br>(gdb)

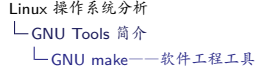

### **Outline**

前言

#### GNU Tools 简介

GCC GNU binutils Gdb—调试器

#### GNU make——软件工程工具

GNU ld——链接器

小结和作业

### 使用 GNU make 管理项目 GNU I

- ▶ make 是一种代码维护工具,在使用 GNU 编译器开发大型 应用时,往往要使用 make管理项目。
	- ▶ 如果不使用 make 管理项目,就必须重复使用多个复杂的命 令行维护项目和生成目标代码。
- ▶ Make 通过将命令行保存到 makefile 中简化了编译工作。
- ▶ Make 的主要任务是根据 makefile 中定义的规则和步骤, 根 据各个模块的更新情况,自动完成整个软件项目的维护和代 码生成工作。
- ▶ Make 可以识别出 makefile 中哪些文件已经被修改,并且在 再次编译的时候只编译这些文件,从而提高编译的效率

### 使用 GNU make 管理项目 GNU II

- ▶ Make 会检查文件的修改和生成时间戳,如果目标文件的修 改或者生成时间戳比它的任意一个依赖文件旧,则 make 就 执行 makefile 文件中描述的相应命令,以便更新目的文件
- ▶ 只更新那些需要更新的文件,而不重新处理那些并不过时的 文件
- $\blacktriangleright$  特点:
	- ▶ 适合于支持多文件构成的大中型软件项目的编译,链接,清 除中间文件等管理工作
	- ▶ 提供和识别多种默认规则,方便对大型软件项目的管理
	- <sup>I</sup> 支持对多目录的软件项目进行递归管理
	- ▶ 对软件项目具有很好的可维护性和扩展性

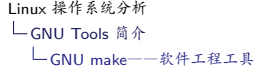

### makefile

- ▶ Makefile 告诉 make 该做什么、怎么做
- ▶ makefile 主要定义了
	- 1. 依赖关系 即有关哪些文件的最新版本是依赖于哪些别的文件产生或者 组成的
	- 2. 需要用什么命令来产生目标文件的最新版本
	- 3. 以及一些其他的功能

#### Makefile 的规则

规则

- <sup>I</sup> 一条规则包含 3 个方面的内容,
	- 1. 要创建的目标(文件)
	- 2. 创建目标(文件)所依赖的文件列表;
	- 3. 通过依赖文件创建目标文件的命令组

#### 规则一般形式

*target ... : prerequisites ... <tab>command <tab>... <tab>...*

#### 例如

*test:test.c;gcc -O -o test test.c*

# 一个简单的 makefile

edit : main.o kbd.o command.o display.o insert.o *\* search.o files.o utils.o cc -o edit main.o kbd.o command.o display.o insert.o *\* search.o files.o utils.o

main.o : main.c defs.h cc -c main.c

kbd.o : kbd.c defs.h command.h cc -c kbd.c

command.o : command.c defs.h command.h cc -c command.c

display.o : display.c defs.h buffer.h cc -c display.c

insert.o : insert.c defs.h buffer.h cc -c insert.c

search.o : search.c defs.h buffer.h cc -c search.c

files.o : files.c defs.h buffer.h command.h cc -c files.c

utils.o : utils.c defs.h cc -c utils.c

. rm edit main.o kbd.o command.o display.o insert.o *\* search.o files.o utils.oclean :

Make 的工作过程

- $\blacktriangleright$  default goal
	- ▶ 在缺省的情况下, make 从 makefile 中的第一个目标开始执 行
- ▶ Make 的工作过程类似一次深度优先遍历过程

#### Makefile 中的变量

- ▶ 使用变量可以
	- ▶ 降低错误风险
	- ▶ 简化 makefile

#### 例:objects 变量(\$(objects))

*objects = main.o kbd.o command.o \ display.o insert.o search.o files.o utils.o edit :* \$*(objects) cc -o edit* \$*(objects)*

- ▶ 有点像环境变量
	- ▶ 环境变量在 make 过程中被解释成 make 的变量
- I 可以被用来
	- ▶ 贮存一个文件名列表。
	- ▶ 贮存可执行文件名。如用变量代替编译器名。
	- $\blacktriangleright$  贮存编译器 FLAG

- ▶ Make 使用了许多预定义的变量, 如
	- $\triangleright$  AR
	-

Linux 操作系统分析 GNU Tools 简介

LGNU make——软件工程工具

预定义变量

- 
- 
- 
- 
- 
- 
- 
- 
- 
- 
- 
- 
- 
- 
- 
- 
- 
- 
- 
- 

 $\triangleright$  CFLAGS  $\blacktriangleright$  CPPFLAGS <sup>I</sup> 等等

- 
- 
- 
- 
- 
- 
- 
- 
- 
- 
- 
- 
- 
- 
- 
- 
- 
- 
- 
- 
- $\triangleright$  CC  $\triangleright$  CXX
- $\triangleright$  AS
- 
- 
- 
- 

# 简化后的 makefile 文件

objects = main.o kbd.o command.o display.o *\* insert.o search.o files.o utils.o

edit : \$(objects) cc -o edit \$(objects)

main.o : defs.h kbd.o : defs.h command.h command.o : defs.h command.h display.o : defs.h buffer.h insert.o : defs.h buffer.h search.o : defs.h buffer.h files.o : defs.h buffer.h command.h utils.o : defs.h

.PHONY : clean clean : rm edit \$(objects)

#### ▶ 不需要括号括住

#### 例如:

I 等等

```
CC = gcc
CFLAGS = -Wall -O -g
foo.o : foo.c foo.h bar.h
   $(CC) $(CFLAGS) -c $< -o $@
```
▶ \$@ 扩展成当前规则的目的文件名

▶ \$< 扩展成依赖列表中的第一个依赖文件

▶ \$^扩展成整个依赖列表(除掉了里面所有重复的文件名)

Linux 操作系统分析 GNU Tools 简介 GNU make——软件工程工具

内部变量

# 隐含规则 (Implicit Rules)

- ▶ 内置的规则
- ▶ 告诉 make 当没有给出某些命令的时候,应该怎么办。
- ▶ 用户可以使用预定义的变量改变隐含规则的工作方式,如
	- <sup>I</sup> 一个C编译的具体命令将会是:

\$*(CC)* \$*(CFLAGS)* \$*(CPPFLAGS)* \$*(TARGET ARCH) -c* \$*< -o* \$*@*

# 设定目标(Phony Targets)

- I 设定目标
	- ▶ 目标不是一个文件
	- <sup>I</sup> 其目的是为了让一些命令得以执行
- ▶ 使用PHONY显式声明设定目标

*.PHONY: clean*

I 使用设定目标实现多个目的

*all: prog1 prog2*
典型的设定目标

▶ 设定目的也可以用来描述一些其他的动作。例如,想把中间 文件和可执行文件删除,可以在 makefile 里设立这样一个规 则:

clean:

#### rm \*.o exec file

前提是没有其它的规则依靠这个 'clean' 目的,它将永远不会被 执行。但是,如果你明确的使用命令 'make clean', make 会把 这个目的做为它的主要目标,执行那些 rm 命令

Makefile 中的函数 (Functions) I

- ▶ 用来计算出要操作的文件、目标或者要执行的命令
- I 使用方法:

\$*(function arguments)*

I 典型的函数

\$*(subst from,to,text)*

\$*(subst ee,EE,feet on the street)*

▶ 相当于 'fEEt on the strEEt'

Makefile 中的函数 (Functions) II

\$*(patsubst pattern,replacement,text)*

\$*(patsubst %.c,%.o,x.c.c bar.c)*

▶ 相当于'x.c.o bar.o'

Makefile 中的函数 (Functions) III

\$*(wildcard pattern)*

\$*(wildcard \*.c)*

 $\blacktriangleright$  objects :=  $\$(wildcard * .o)$ 

## makefile 中的条件语句

*conditional-directive text-if-true endif*  $\triangleright$  or *conditional-directive*

*text-if-true else text-if-false endif*

#### 四种条件语句

- $\blacktriangleright$  ifeq...else...endif
- $\blacktriangleright$  ifneq…else…endif
- $\blacktriangleright$  ifndef…else…endif
- $\blacktriangleright$  ifndef...else…endif

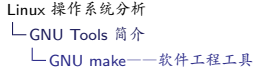

实际项目中的 makefile s

找到 Linux 源代码中所有的 makefile,分析它们的功能、相 互关系。

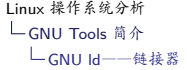

## **Outline**

前言

#### GNU Tools 简介

GCC GNU binutils Gdb—调试器 GNU make——软件工程工具 GNU ld——链接器

小结和作业

### GNU Tools—ld

- $\blacktriangleright$  Id, The GNU Linker Linux 上常用的链接器
- ▶ ld 软件的作用是把各种目标文件(.o 文件)和库文件链接 在一起,并定位数据和函数地址,最终生成可执行程序
- ▶ gcc 可以间接的调用 ld,使用 gcc 的 -Wl 参数可以传递参数 给 ld
- ▶ 使用下面的命令可以列出 ld 常用的一些选项:

*ld –help*

# ld 使用举例 I

源程序

//hello.c

```
#include \ltstdio.h>int main(void)
{
      printf("\n\nHello World!\n\n");
}
编译 hello.c 到 hello.o
        gcc -c hello.c
```
ld 使用举例 II

*ld -dynamic-linker /lib/ld-linux.so.2 /usr/lib/crt1.o /usr/lib/crti.o /usr/lib/crtn.o hello.o -lc -o hello*

运行

*./hello*

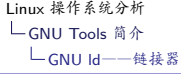

目标文件

- ▶ ld 通过 BFD 库可以读取和操作 coff、elf、a.out 等各种执行 文件格式的目标文件
	- $\triangleright$  BFD (Binary File Descriptor)
- ▶ 目标文件 (object file)
	- $\triangleright$  由多个节 (section) 组成,常见的节有:
		- ▶ text节保存了可执行代码,
		- <sup>I</sup> **data**节保存了有初值的全局标量,
		- <sup>I</sup> **bss**节保存了无初值的全局变量。

#### 使用 objdump 查看目标文件的信息

#### *objdump -h hello.o*

xlanchen@xlanchen-desktop:~/09FallEOS/ld\_exp\$ objdump -h hello.o

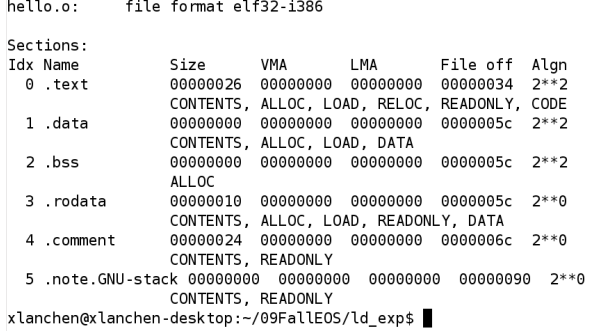

作业:比较 hello

### 链接描述文件 (Linker script )

▶ 可以使用链接描述文件控制 ld 的链接过程。

#### 链接描述文件,command file

- 又称为链接脚本,Linker script
	- ▶ 用来控制 ld 的链接过程
		- ▶ 描述各输入文件的各节如何映射到输出文件的各节
		- <sup>I</sup> 控制输出文件中各个节或者符号的内存布局
	- I 使用的语言为:
		- ▶ The Id command language, 链接命令语言
	- ▶ ld 命令的-T commandfile选项指定了链接描述文件名
		- ▶ 如果不指定链接描述文件,ld 就会使用一个默认的描述文件 来产生执行文件
- 作业:找到 Linux 的链接描述文件并分析。

I 链接描述文件的命令主要包括如下几类:

- ▶ 设置入口点命令
- <sup>I</sup> 处理文件的命令
- 
- <sup>I</sup> 处理文件格式的命令
- <sup>I</sup> 其他

链接描述文件的命令

Linux 操作系统分析 GNU Tools 简介 L<br>GNU ld---链接器

常用的命令

▶ 设置入口点

格式:

*ENTRY(symbol)*

- ▶ 设置 symbol 的值为执行程序的入口点。
- ▶ ld 有多种方法设置执行程序的入口点,确定程序入口点的顺 序如下:
	- ▶ ld 命令的-e 选项指定的值
	- ► Entry(symbol)指定的值
	- ▶ .text 节的起始地址
	- ▶ 入口点为 0

常用的命令

包含其他 filename 的链接描述文件 *INCULDE filename*

指定多个输入文件名 *INPUT(file,file,*…*)*

常用的命令

指定输出文件的格式 *OUTPUT FORMAT(bfdname)*

指定目标机器体系结构

*OUTPUT ARCH ( bfdname )*

例如:

*OUTPUT ARCH(arm)*

常用的命令

*}*

```
MEMORY:
  这个命令在用于嵌入式系统的链接描述文件中经常出现,它
  描述了各个内存块的起始地址和大小。格式如下:
        MEMORY
       {
         name [(attr)]:ORIGIN = origin,LENGTH =
     len
         …
       }
例如:
     MEMORY
     {
       rom : ORIGIN=0x1000, LENGTH=0x1000
```
Memory 举例

7/标注嵌入式设备中各个内存块的地址划分情况 MEMORY  $\langle$ flash: ORIGIN = 0x01000400, LENGTH = 0x011fffff-0x01000400 //标注flash的结束地址在oxo11fffff eflash : ORIGIN =  $0x011ffff$ , LENGTH = 1  $ramvec:ORIGIN = 0x00000000$ , LENGTH = 0x0400  $ram : ORIGIN = 0x00000400, LENGTH = 0x0003fft+0x00000400$ eram : ORIGIN = 0x0003ffff, LENGTH = 1  $\bar{\rm{}}$ 

- 
- ▶ 在一个链接描述文件中只能有一个 SECTIONS命令

告诉 ld 如何把输入文件的各个节映射到输出文件的各个节

- ▶ 在 SECTIONS 命令中可以使用的命令有三种:
	-
	- ▶ 定义入口点
	- ▶ 赋值

Linux 操作系统分析 GNU Tools 简介 L GNU ld---链接器

SECTIONS 命令 I

 $\triangleright$  SECTIONS

中。

▶ 定义输出节

### SECTIONS 命令 II 定义输出节 *SECTIONS { ... secname : { contents } ... }*

例如:

*SECTIONS { ROM:{\*(.text)}>rom }*

# SECTIONS 命令 III

Linux 操作系统分析 GNU Tools 简介 GNU ld——链接器

## 定位计数器

- ▶ 定位计数器, The Location Counter
	- ▶ 一个特殊的 ld 变量,使用"."表示
	- ► 总是在 SECTIONS 中使用

例如:

```
SECTIONS
{
    output:
     {
         file1(.text);
         . = . + 1000;
         file2(.text);
         . = . + 1000;
         file3(.text);
    } = 0x1234;
}
```
一个简单例子

I 下面是一个简单的例子: 例中,输出文件包含 text, data, bss 三个节, 而输入文件 也只包含这 3 个节:

```
SECTIONS
{
  .=0x01000000;
  .text:{*(.text)};
  .=0x08000000;
  .data:{*(.data)};
  .bss:{*(.bss)};
}
```
# SECTIONS 举例(对应于上面的 MEMORY 例子)

```
SECTIONS
\langle//定义输出文件的ramvec节
  .ramvec:
 {<br>//设定一个变量_ramvec来代表当前的位置,即ramvec节的开始处<br>- remvrece .
 //定义输出文件的data节
  .data:\left\langle \right\rangle、/按定一个变量_data_start来代表当前的位置,即data节的开始处
 //fLが1円割八文H+H的.dataや的数据放任此处<br>*(.data)<br>//设定一个变量_edata为.data节的结束地址<br>edata = .;<br>_/把_edata按16位对齐<br>_edata = ALIGN(Ox10);<br>>>ram //把.data节的内容放到ram定义的MEMORY中
```
Linux 操作系统分析 小结和作业

## 小结

#### 前言

GNU Tools 简介 GCC GNU binutils Gdb—调试器 GNU make——软件工程工具 GNU ld——链接器

小结和作业

Linux 操作系统分析 小结和作业

作业:

1. 在课件中

Linux 操作系统分析 小结和作业

Thanks!

The end.